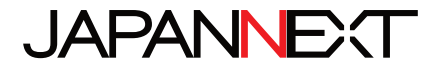

# **28-inch wide UHD 60Hz LED LCD Monitor JN-IPS2802UHDR**

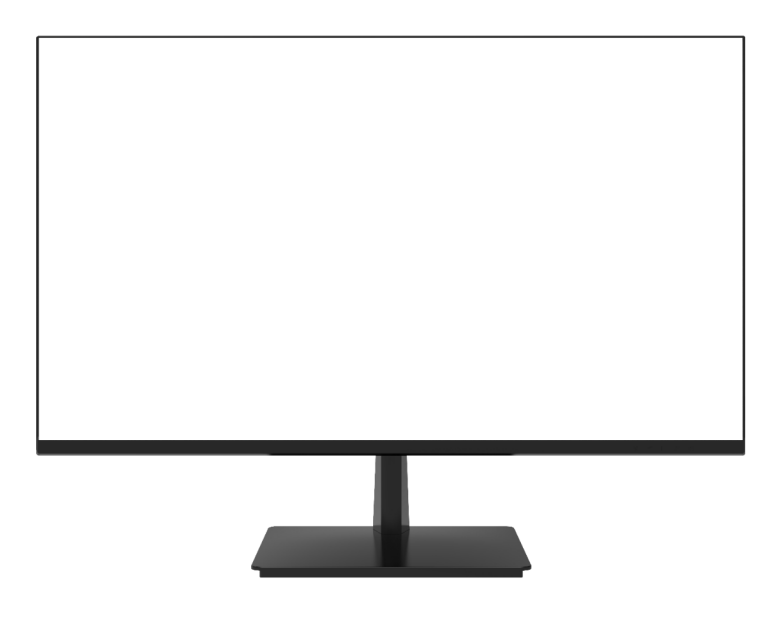

JAPAN jp.japannext.com EUROPE eu.japannext.com

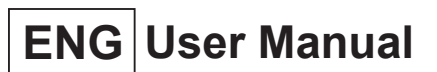

Take a few minutes to read carefully this brief manual before switching your new JAPANNEXT monitor ON.Keep this manual in a safe place for future reference.

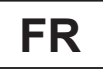

# **FR Manuel de l'utilisateur**

Ce manuel de l'utilisateur contient les informations nécessaires à l'utilisation de votre moniteur, prenez le temps de le lire, avant d'utiliser votre moniteur JAPANNEXT. Veuillez conserver ce manuel dans un endroit sûr pour toute référence ultérieure.

# **TABLE OF CONTENTS / TABLE DES MATIERES**

### **ENGLISH**

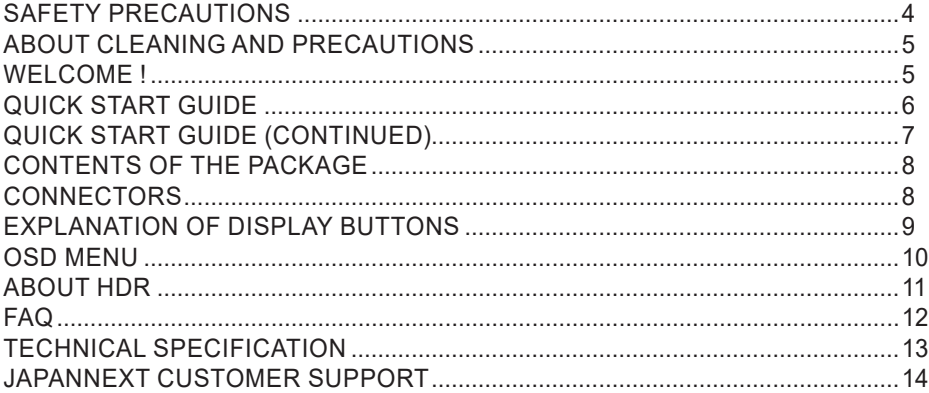

### **FRANÇAIS**

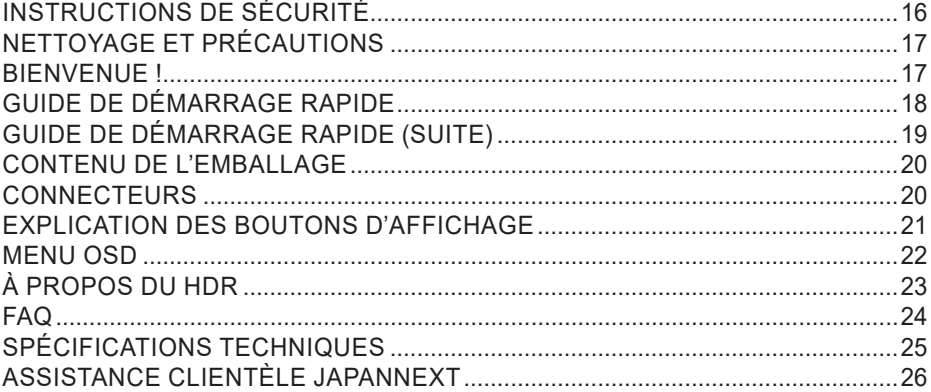

ENG For quality improvement we reserve the right to change this manual content or product specifications without notice. JAPANNEXT Corp. owns trademarks of this manual.

FR Nous nous réservons le droit de modifier le contenu de ce manuel, ou les caractéristiques de nos produits sans préavis à des fins d'amélioration de la qualité. JAPANNEXT Corp. détient les droits d'auteur de ce manuel.

# **SAFETY PRECAUTIONS**

Please be sure to read all the included instructions and manuals carefully before using.

#### **Warning**

- Place the monitor on a stable, flat surface and avoid exposing it to high or low temperatures, humidity, or dust to prevent the risk of fire or electric shock.
- Do not use the monitor in a location where water or moisture is present, as this could result in serious injury or cause a fire.
- Do not attempt to open the cabinet of the monitor, as there are high voltage parts inside that could be dangerous or cause a fire.
- If the power supply unit becomes damaged, contact our service center or the retailer instead of attempting to inspect or repair it yourself.
- Before use, ensure that all cables are properly connected, and the power cord is not damaged. If any damage or issues are found, contact the retailer immediately.
- The narrow slots and openings on the top or back of the cabinet are necessary for ventilation. Do not block these holes. Also, be sure not to place the monitor near or on a heat source, such as a heater, without proper ventilation
- Do not insert foreign objects or spill liquids into the openings of the monitor's cabinet, as this may cause damage or malfunctions.
- Use only the type of power supply indicated on the label of the product when operating the monitor. If you are unsure of the power supply type in your area, contact your local power company.
- Do not overload power strips or extension cords with excessive current. Overloading can result in electric shock and is extremely dangerous.
- To protect the monitor from damage caused by power surges, unplug the device's power cord during extended periods of non-use or during thunderstorms.
- For optimal performance, use this product with a PC that has a properly configured socket and falls within the AC100-240V range.
- If you experience any technical issues or have any questions about the monitor, please contact an authorized service technician or retailer.
- For safe operation, always connect the grounding wire before plugging the power cord into the outlet. And when removing the grounding wire, be sure to unplug the power cord first.
- This product is not designed for continuous use for 24 hours. Do not use the product continuously for 24 hours. When not in use for a long time, unplug the power plug.
- The included power cord is for this product only. Do not use it with other equipment.

### **Note**

- When cleaning the monitor, do not use cleaners or detergents containing alcohol or acetone. Be sure to use a liquid crystal monitor-specific cleaner. Do not directly spray liquid cleaners onto the screen. Please be careful as there is a risk of electric shock or fire if the cleaner liquid drips into the monitor interior. Do not rub the LCD panel with hard objects as it is easily damaged.
- When lifting or moving the monitor, be sure to turn off the power switch and unplug all cables and power cords in advance. When setting up the monitor, lift it correctly. When lifting or transporting the monitor, hold the edge of the main unit. Never lift the monitor with the stand or cable.

### **Please take care of your eyes when using**

- Using in a dark room or for long periods of time can strain your eyes.
- Take a 5-10 minute break every hour and use in a moderately lit room.

# **ABOUT CLEANING AND PRECAUTIONS**

● Before cleaning this product, turn off the power switch and unplug all cables and power cords.

### **Maintenance Method**

- LCD panel: Gently wipe with a clean, soft cloth specifically for LCD panels. Do not use tissue paper. For hard-to-remove dirt, use a soft cloth slightly dampened with a neutral cleaner specifically for LCD panels.
- Cabinet: Wipe with a soft cloth dampened with a neutral cleaner.

### **The following symptoms are normal for the monitor:**

- During initial use, there may be screen flickering due to the nature of the backlight. If this occurs, turn off the power and turn it back on again to confirm.
- Depending on the desktop pattern or displayed color and brightness, there may be uneven brightness.
- There may be a few pixels that are constantly lit or not lit.
- If the same image is displayed for a long time, there may be residual images even after switching to a different image. The screen will slowly recover, or turning off the power for a few hours can also fix this.
- Depending on your computer, the image may appear shifted. Adjust the screen position from the OSD (on-screen display) menu (for VGA port only).
- If the screen flashes, goes completely black, or stops working, do not attempt to repair it yourself. Contact the service center or retailer to request repairs.

### **WELCOME !**

Thank you for purchasing the JAPANNEXT 28-inch wide LCD monitor. The panel supports UHD (3840X2160) resolution.

We recommend using it at UHD resolution to fully utilize its capabilities. Its full performance cannot be achieved with resolutions lower than UHD.

# **QUICK START GUIDE**

### **Installation**

#### *Attention :*

- \* Please note that the panel should be handled with care. Please be careful not to push down on the LCD surface with your fingers or any other object from above, as there is a risk of damaging the panel
- \* When installing, please be sure to handle the screws carefully to avoid dropping them.
- 1. Place the stand base on a flat and stable surface.
- 2. Slowly lift the monitor and insert the support column into the stand base until you hear a click.
- 3. Confirm that the monitor and stand are firmly secured.
- \* Forcing the stand on the back may cause damage.
- \* It supports tilt adjustment. Please be careful not to tip over the monitor when tilting it towards you.

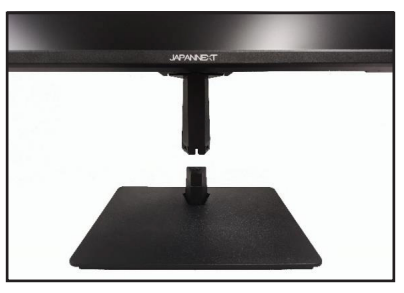

**How to remove the support column**

While pressing [PUSH], pull out the support column.

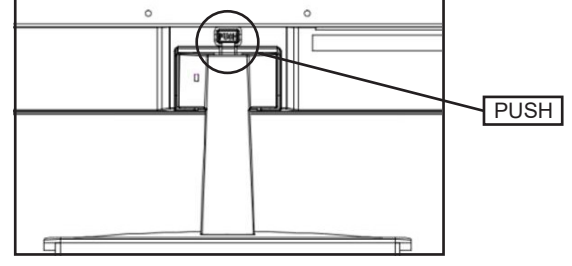

### **How to remove the stand base**

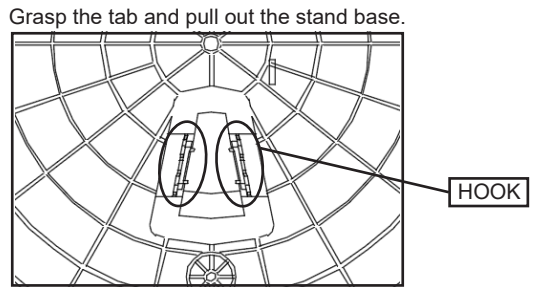

\* As it may be difficult to remove, please be careful not to injure yourself while working.

# **QUICK START GUIDE (CONTINUED)**

### **Connecting to a Computer**

- 1. Make sure that the power of the monitor and computer is turned OFF before connecting the cable.
- 2. Attach the cable (HDMI, DP) that is compatible with the monitor to the monitor. Attach the same cable to the computer.
- 3. Turn ON the power of the monitor and computer.

*Warning:* To work safely, always connect the ground wire before plugging in the power plug. (Only if there is a ground link). Also, when disconnecting the ground connection, always unplug the power plug from the outlet first.

*Note:* HDMI, DP cables should not be connected simultaneously, as this may cause malfunctions.Please connect only one cable to one computer.

# **CONTENTS OF THE PACKAGE**

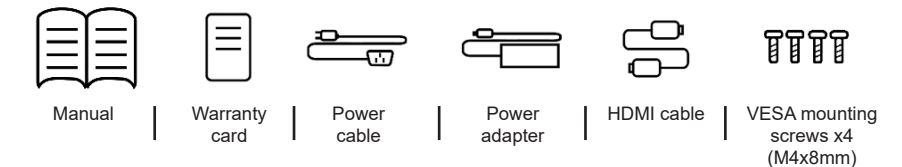

\* The included power cable is only for use with this product. Please do not use it with other devices.

### **CONNECTORS**

### *Rear of the monitor*

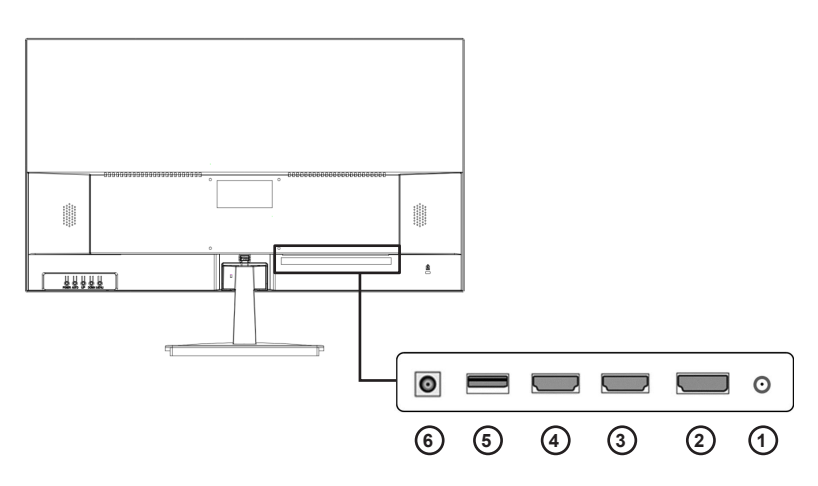

**1/ Audio output port:** Please connect headphones or speakers and use it.

**2/ DP port:** It is a DP 1.2 compatible port.

**3/ HDMI 1 port:** It is a HDMI 2.0 compatible port.

**4/ HDMI 2 port:** It is a HDMI 2.0 compatible port.

**5/ USB port:** It is a port for firmware updates.

**6/ Power plug:** Please connect the power adapter and use it.

# **EXPLANATION OF DISPLAY BUTTONS**

#### *Front panel of the monitor*

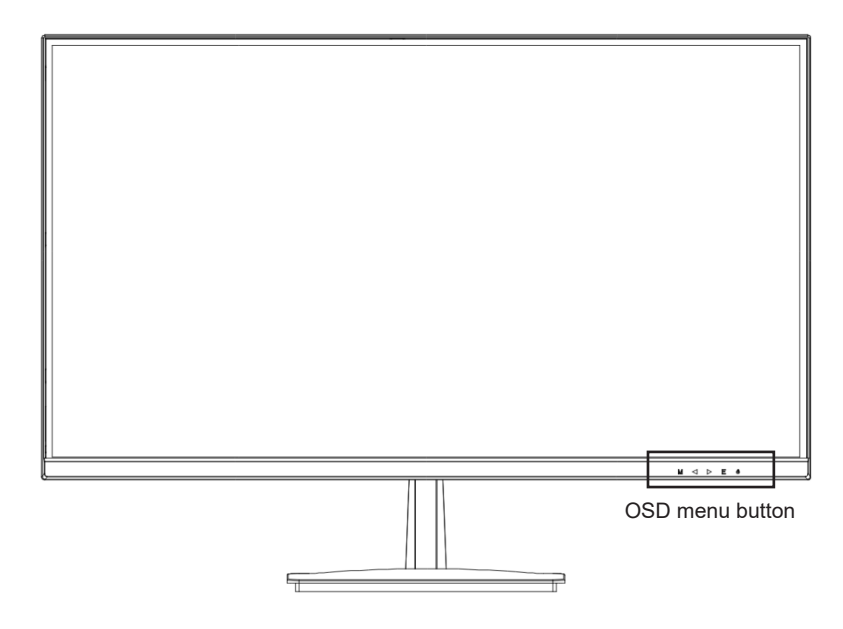

### **When the OSD menu is not open**

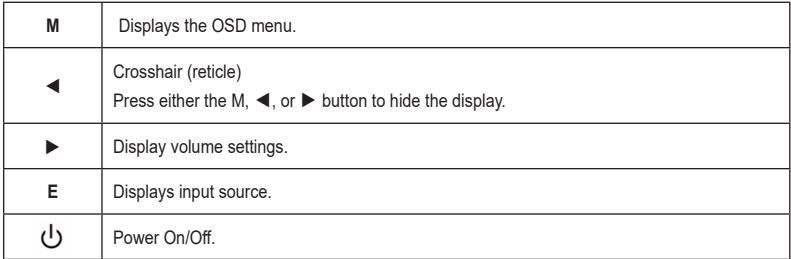

### **When the OSD menu is open**

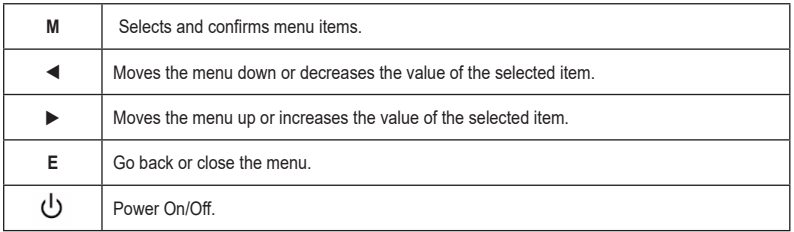

# **OSD MENU**

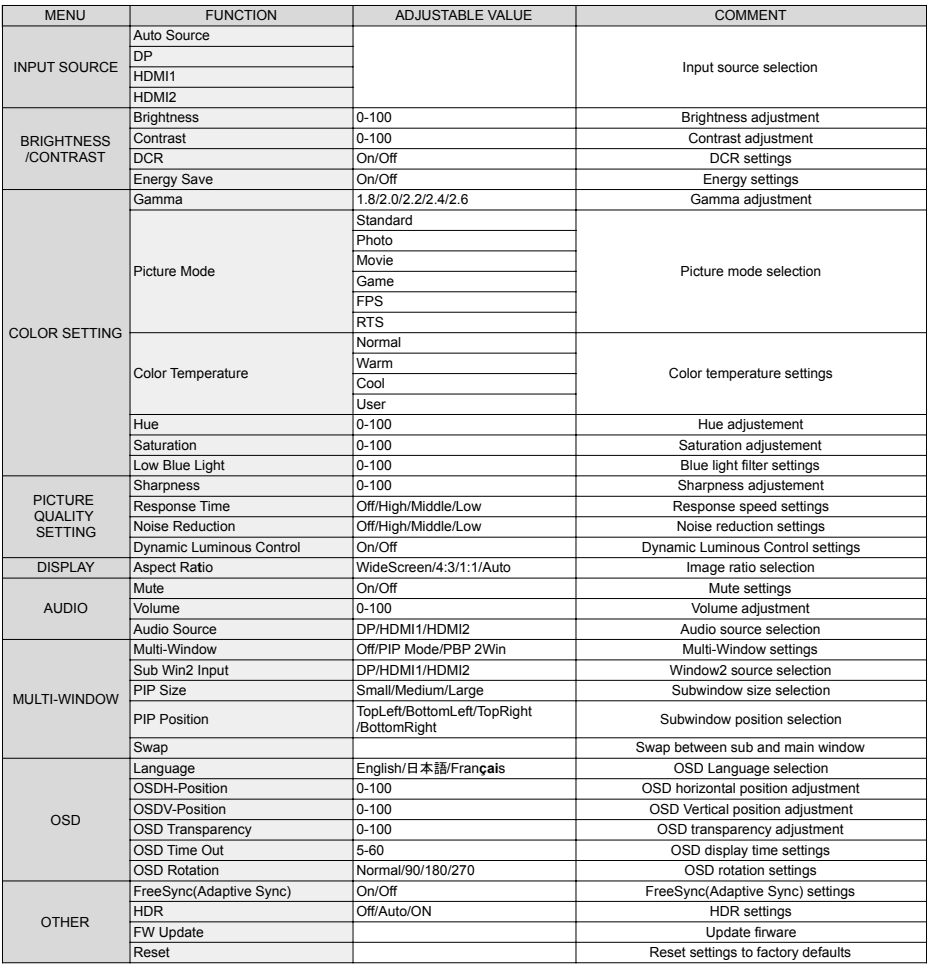

\* Please note that the design, specifications, and appearance of the product may be subject to change without prior notice for product improvement purposes.

\* In case the information provided differs from the actual product, the actual product shall take precedence.

# **ABOUT HDR**

HDR stands for High Dynamic Range, which is a display technology that can express a wider range of brightness than the conventional SDR (Standard Dynamic Range).

**When the HDR MODE in the screen (OSD) menu is set to AUTO,** if there is compatibility between the player and the content, the monitor will automatically enable the HDR function.

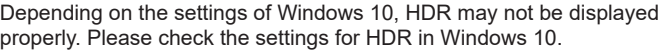

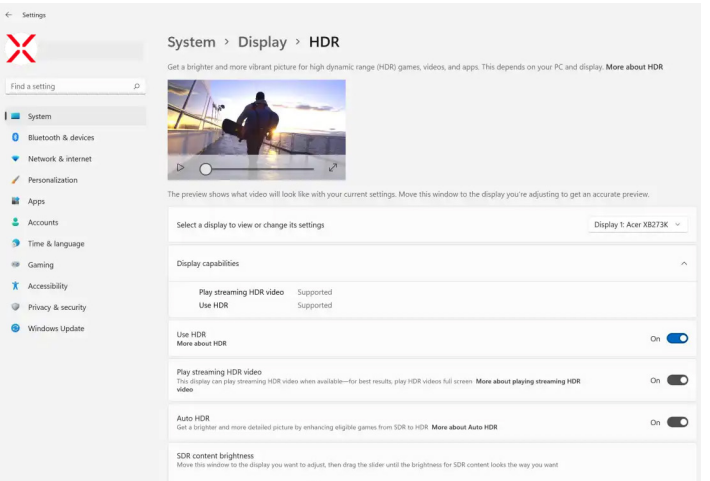

How to open the settings screen: [Settings] > [System] > [Display] > [HDR]

### **HDR function is only available for HDR content**

If you turn on the HDR setting in Windows 10, the desktop display may appear darker than when in Standard Dynamic Range (SDR) mode.

This is because the monitor's interpretation of HDR and SDR signals differs, and is not a malfunction.

#### **Please turn off the HDR function for normal PC use.**

Depending on the specifications of the graphics card, photos and text may not be displayed correctly when the HDR function of the monitor is on.

Note: To enable the HDR function, the connected device and content must be HDR compatible. Note: Even in Windows 10 Fall Creators Update (version 1709), the Windows HDR settings will not be displayed if the graphics card does not support HDR.

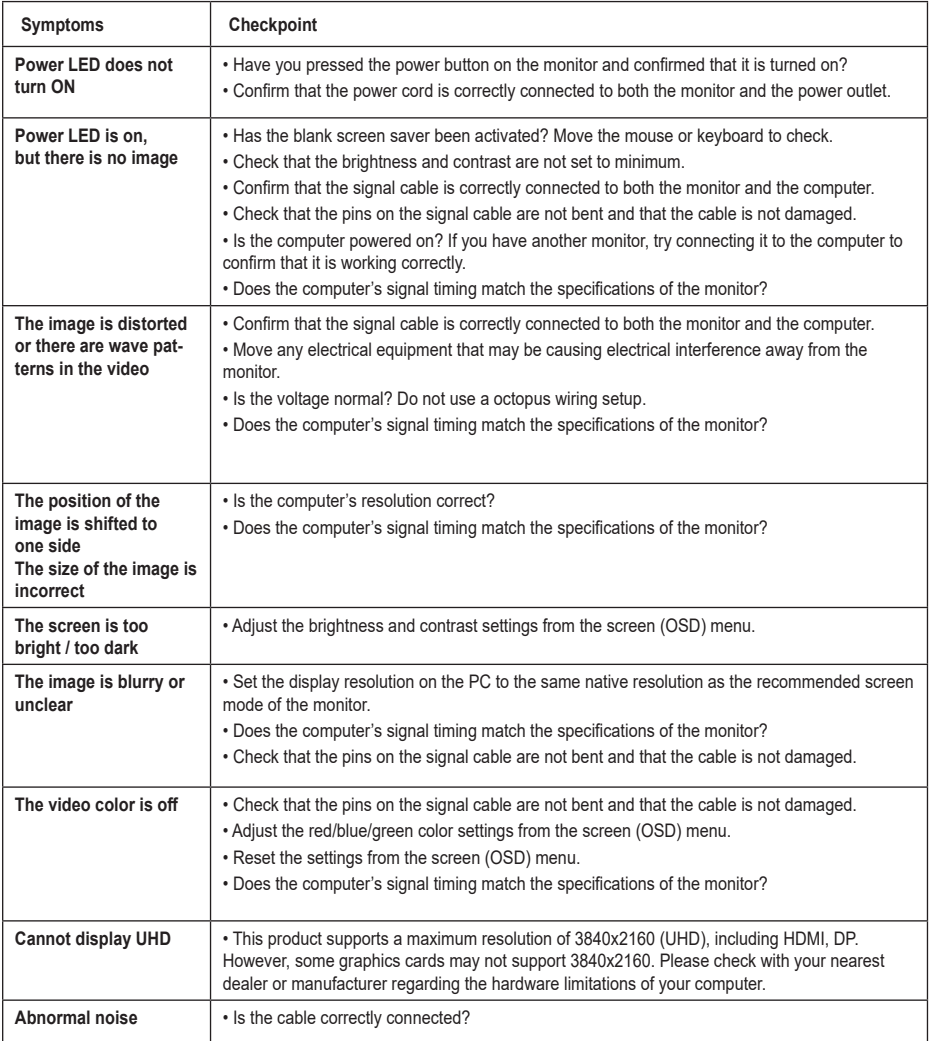

\* Please note that the design, specifications, and appearance of the product may be changed without notice for product improvement.

\* If there is a discrepancy between the information provided and the actual product, the actual product will take precedence.

# **TECHNICAL SPECIFICATION**

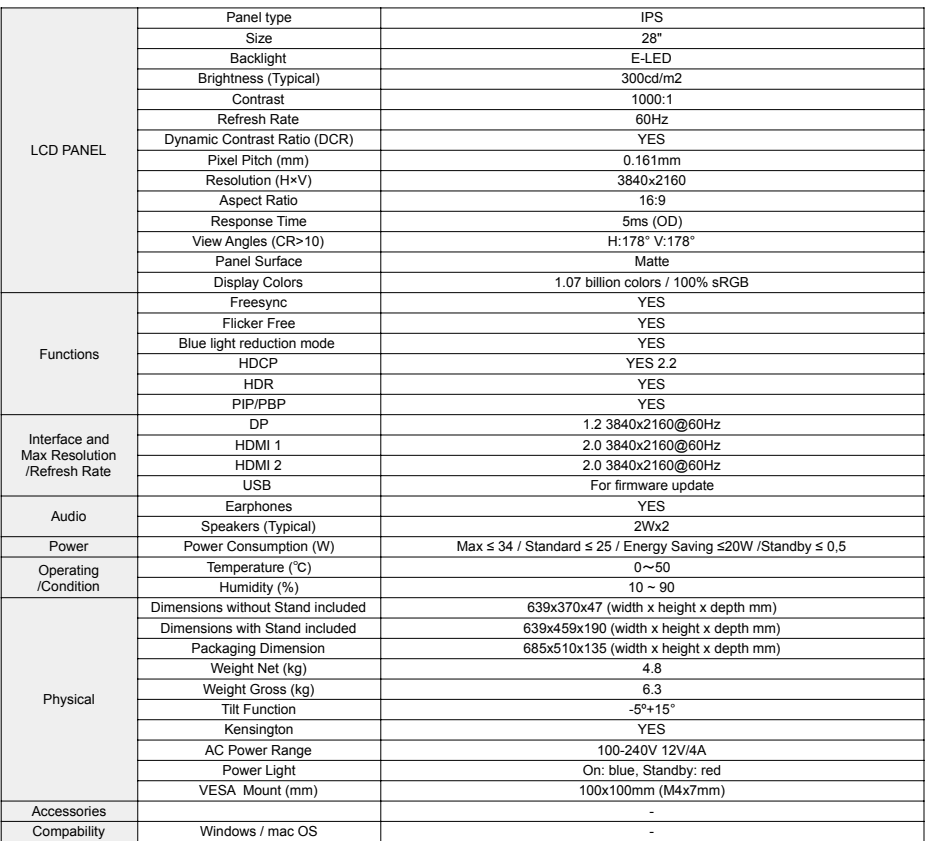

\* Please note that the design, specifications, and appearance of the product may be changed without notice for product improvement.

\* If there is a discrepancy between the information provided and the actual product, the actual product will take precedence.

# **JAPANNEXT CUSTOMER SUPPORT**

mail: europe-cs@japannext.eu

JAPANNEXT EUROPE SAS 122 Avenue Charles de Gaulle 92200 Neuilly-sur-Seine

# **FRANÇAIS**

# **INSTRUCTIONS DE SÉCURITÉ**

Veuillez vous assurer de lire attentivement toutes les instructions et les manuels inclus avant utilisation.

### **Attention**

- Placez le moniteur sur une surface stable et plate et évitez de l'exposer à des températures élevées ou basses, à l'humidité ou à la poussière pour éviter les risques d'incendie ou de choc électrique.
- Ne pas utiliser le moniteur dans un endroit où de l'eau ou de l'humidité est présente, car cela pourrait entraîner des blessures graves ou causer un incendie.
- Ne pas tenter d'ouvrir le boîtier du moniteur, car il y a des pièces à haute tension à l'intérieur qui pourraient être dangereuses ou causer un incendie.
- Si l'unité d'alimentation électrique est endommagée, contactez notre centre de service ou le détaillant au lieu de tenter de l'inspecter ou de la réparer vous-même.
- Avant utilisation, assurez-vous que tous les câbles sont correctement connectés et que le cordon d'alimentation n'est pas endommagé. Si des dommages ou des problèmes sont constatés, contactez immédiatement le détaillant.
- Les fentes et les ouvertures étroites sur le dessus ou à l'arrière du boîtier sont nécessaires pour la ventilation. Ne bloquez pas ces trous. Assurez-vous également de ne pas placer le moniteur près d'une source de chaleur, telle qu'un radiateur, sans une ventilation adéquate.
- Ne pas insérer d'objets étrangers ou verser de liquides dans les ouvertures du boîtier du moniteur, car cela peut causer des dommages ou des dysfonctionnements.
- Utilisez uniquement le type d'alimentation indiqué sur l'étiquette du produit lors de l'utilisation du moniteur. Si vous n'êtes pas sûr du type d'alimentation électrique dans votre région, contactez votre compagnie d'électricité locale.
- Ne surchargez pas les multiprises ou les rallonges avec un courant excessif. La surcharge peut entraîner un choc électrique et est extrêmement dangereuse.
- Pour protéger le moniteur contre les dommages causés par les surtensions électriques débranchez le cordon d'alimentation de l'appareil pendant les périodes prolongées de nonutilisation ou pendant les orages.
- Pour une performance optimale, utilisez ce produit avec un ordinateur qui possède une prise correctement configurée et qui se situe dans la plage AC100-240V.
- Si vous rencontrez des problèmes techniques ou avez des questions sur le moniteur, veuillez contacter un technicien de service autorisé ou un détaillant.
- Pour un fonctionnement sûr, connectez toujours le fil de mise à la terre avant de brancher le cordon d'alimentation dans la prise. Et lorsque vous retirez le fil de mise à la terre, assurez-vous de débrancher d'abord le cordon d'alimentation.
- Ce produit n'est pas conçu pour une utilisation continue de 24 heures. Ne pas utiliser le produit en continu pendant 24 heures. Lorsqu'il n'est pas utilisé pendant une longue période, débranchez la fiche d'alimentation.
- Utilisez exclusivement le cordon d'alimentation fourni avec ce produit.

#### **Note**

- Lors du nettoyage du moniteur, n'utilisez pas de nettoyants ou de détergents contenant de l'alcool ou de l'acétone. Assurez-vous d'utiliser un nettoyant spécifique pour les écrans LCD. Ne vaporisez pas directement de nettoyants liquides sur l'écran. Soyez prudent car il y a un risque de choc électrique ou d'incendie si le liquide de nettoyage s'écoule à l'intérieur du moniteur. Ne frottez pas le panneau LCD avec des objets durs car il est facilement endommageable.
- Lorsque vous soulevez ou déplacez le moniteur, assurez-vous de couper l'interrupteur d'alimentation et de débrancher tous les câbles et cordons d'alimentation au préalable. Lors de l'installation du moniteur, soulevez-le correctement. Lorsque vous soulevez ou transportez le moniteur, tenez le bord de l'unité principale. Ne soulevez jamais le moniteur avec le pied ou câble.

### **Veuillez prendre soin de vos yeux lors de l'utilisation.**

- L'utilisation dans une pièce sombre ou pendant de longues périodes peut fatiguer vos yeux.
- Prenez une pause de 5 à 10 minutes toutes les heures et utilisez-le dans une pièce modérément éclairée.

# **NETTOYAGE ET PRÉCAUTIONS**

● Avant de nettoyer ce produit, éteignez l'interrupteur d'alimentation et débranchez tous les câbles et cordons d'alimentation..

#### **Maintenance**

- Panneau LCD : essuyez délicatement avec un chiffon doux et propre spécialement conçu pour les panneaux LCD. N'utilisez pas de papier de soie. Pour la saleté tenace, utilisez un chiffon doux légèrement humidifié avec un nettoyant neutre spécialement conçu pour les panneaux LCD.
- Cabinet ? Boitier ? : essuyez avec un chiffon doux humidifié avec un nettoyant neutre.

### **Les symptômes suivants sont normaux pour le moniteur :**

- Au cours de l'utilisation initiale, il peut y avoir des scintillements à l'écran en raison de la nature du rétroéclairage. Si cela se produit, éteignez l'alimentation et rallumez-la pour confirmer.
- En fonction du motif de bureau ou de la couleur et de la luminosité affichées, il peut y avoir une luminosité inégale.
- Il peut y avoir quelques pixels constamment allumés ou éteints.
- Si la même image est affichée pendant une longue période, il peut y avoir des images résiduelles même après avoir basculé vers une autre image. L'écran récupérera lentement ou la mise hors tension pendant quelques heures peut également résoudre le problème.
- En fonction de votre ordinateur, l'image peut apparaître décalée. Ajustez la position de l'écran à partir du menu OSD (affichage à l'écran) (pour le port VGA uniquement).
- Si l'écran clignote, devient complètement noir ou cesse de fonctionner, ne tentez pas de le réparer vous-même. Contactez le centre de service ou le détaillant pour demander des réparations.

# **BIENVENUE !**

Merci d'avoir acheté le moniteur LCD 28 pouces de JAPANNEXT. Le panneau prend en charge la résolution UHD (3840X2160).

Nous vous recommandons d'utiliser la résolution UHD pour utiliser pleinement ses capacités. Ses performances complètes ne peuvent pas être atteintes avec des résolutions inférieures à UHD.

# **GUIDE DE DÉMARRAGE RAPIDE**

### **Installation**

### *Note:*

- \* Veuillez noter que le panneau doit être manipulé avec précaution. Faites attention de ne pas appuyer sur la surface LCD avec vos doigts ou tout autre objet par-dessus, car il y a un risque d'endommager le panneau.
- \* Lors de l'installation, veuillez vous assurer de manipuler les vis avec précaution pour éviter de les faire tomber.
- 1. Placez le support de stand sur une surface plane et stable.
- 2. Soulevez lentement le moniteur et insérez le support dans le support de stand jusqu'à ce que vous entendiez un clic.
- 3. Vérifiez que le moniteur et le support sont bien fixés.

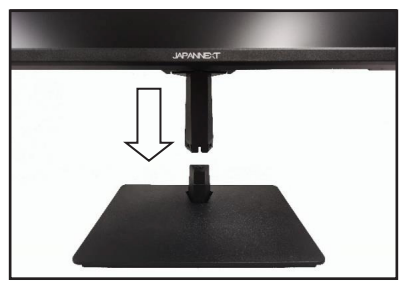

- \* Si vous ouvrez le support arrière de force, il peut être endommagé.
- \* Il prend en charge l'ajustement de l'inclinaison. Veuillez faire attention à ne pas faire tomber le corps lorsque vous inclinez l'écran vers vous.

### **Comment retirer le support**

Appuyez sur [PUSH] tout en retirant le support.

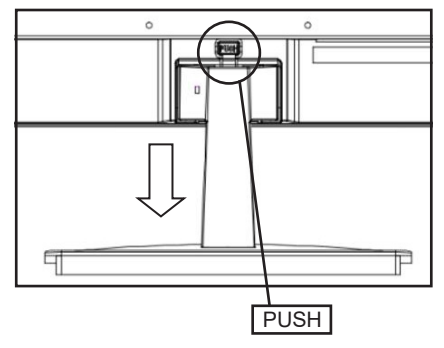

### **Comment retirer le socle**

Tirez sur le socle en saisissant les crochets.

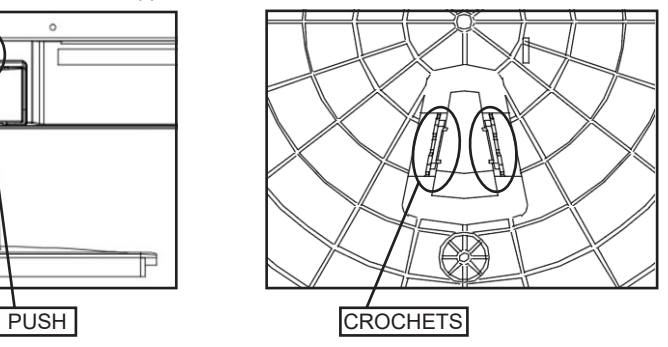

\* Veuillez faire très attention lorsque vous retirez le socle car il peut être difficile à retirer et vous pouvez vous blesser.

# **GUIDE DE DÉMARRAGE RAPIDE (SUITE)**

### **Connexion à un ordinateur**

- 1. Assurez-vous que l'alimentation du moniteur et de l'ordinateur est éteinte avant de connecter le câble.
- 2. Attachez le câble (HDMI, DP) compatible avec le moniteur au moniteur. Attachez le même câble à l'ordinateur.
- 3. Allumez l'alimentation du moniteur et de l'ordinateur.

*Attention :* Pour travailler en toute sécurité, connectez toujours le fil de terre avant de brancher la fiche de courant. (uniquement s'il y a une liaison de terre). De plus, lors de la déconnexion de la connexion à la terre, débranchez toujours la fiche de courant de la prise d'abord.

*Note:* Les câbles HDMI, DP ne doivent pas être connectés simultanément, car cela peut causer des dysfonctionnements. Veuillez connecter un seul câble à un seul ordinateur.

# **CONTENU DE L'EMBALLAGE**

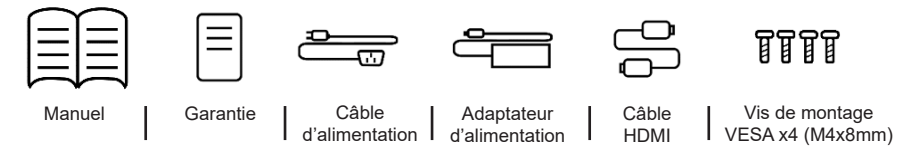

\* Le câble d'alimentation fourni est spécifique à ce produit. Ne l'utilisez pas pour d'autres équipements.

### **CONNECTEURS**

### *Arrière du moniteur*

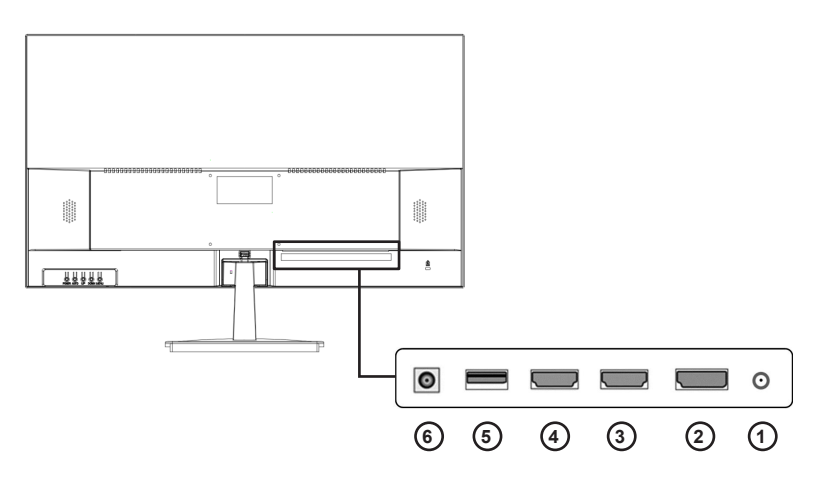

**1/ Port de sortie audio** - Veuillez connecter des écouteurs ou des haut-parleurs pour utiliser.

**2/ Port DP** - Compatible avec DP 1.2.

**3/ Port HDMI1** - Compatible avec HDMI 2.0.

**4/ Port HDMI2** - Compatible avec HDMI 2.0.

**5/ Port USB** - Pour les mises à jour de firmware.

**6/ Prise d'alimentation** - Veuillez connecter l'adaptateur d'alimentation pour utiliser.

# **EXPLICATION DES BOUTONS D'AFFICHAGE**

*Panneau avant du moniteur*

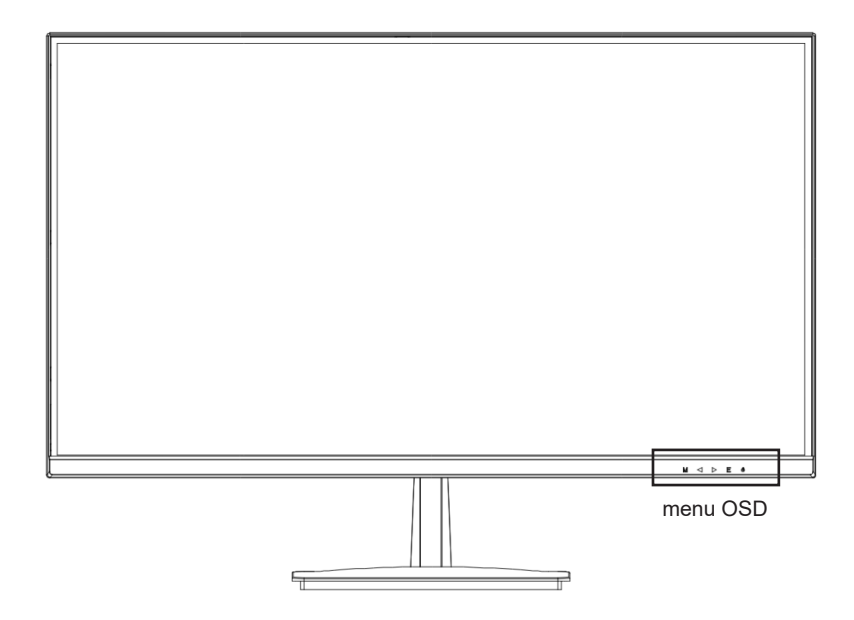

### **Lorsque le menu de l'écran (OSD) n'est pas ouvert**

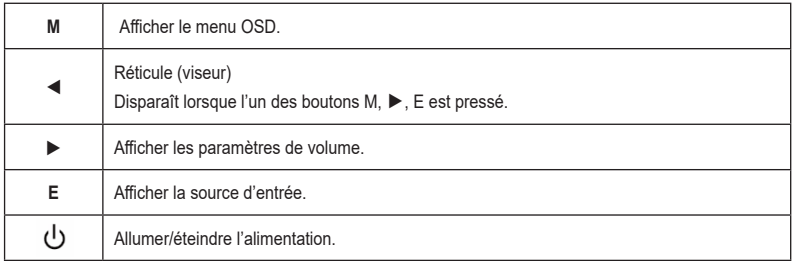

### **Opérations en cours d'affichage du menu de l'écran (OSD)**

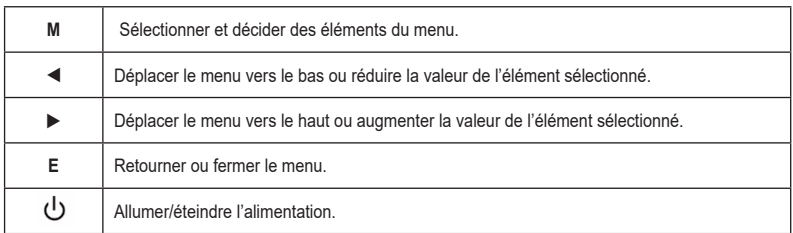

### **MENU OSD**

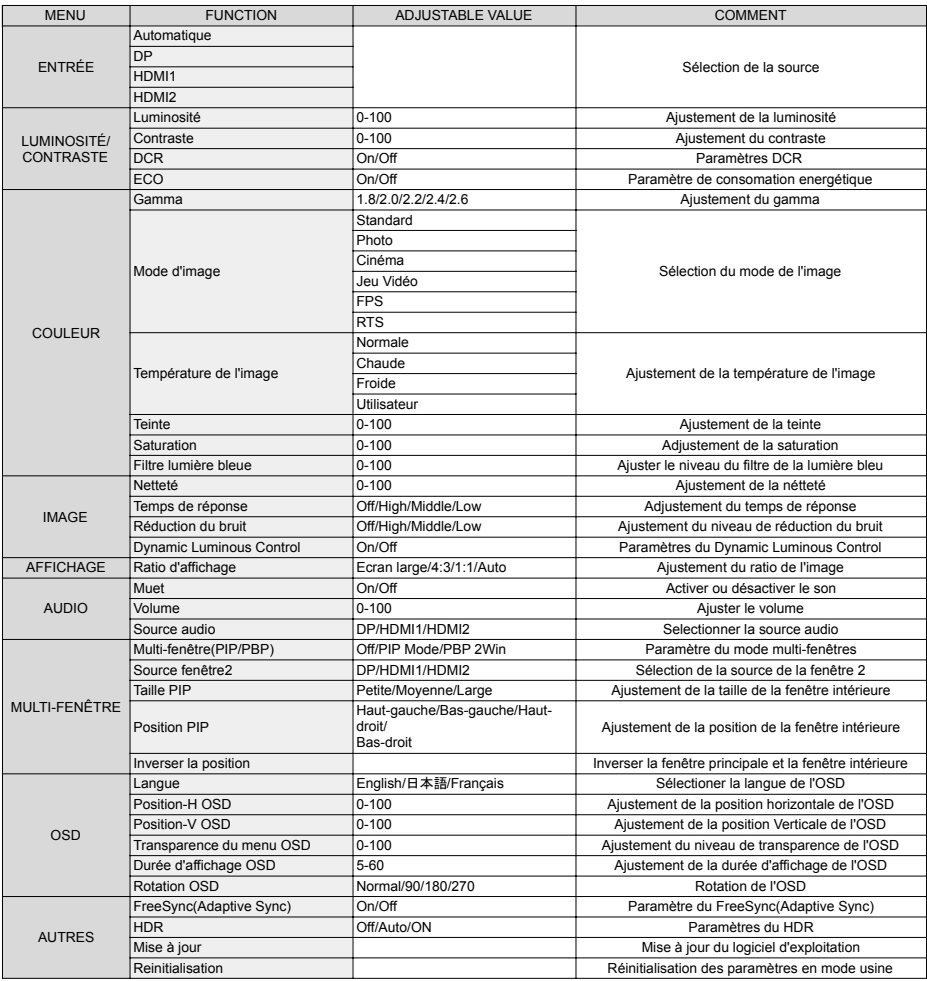

\* Veuillez noter que le design, les spécifications et l'apparence du produit peuvent être modifiés sans préavis en raison d'améliorations de produit.

\* En cas de différence entre les informations décrites et le produit réel, la priorité sera accordée au produit réel.

# **À PROPOS DU HDR**

HDR signifie High Dynamic Range (grande plage dynamique en français). C'est une technologie d'affichage qui permet de représenter une plage de luminosité plus large que la plage dynamique standard traditionnelle (SDR, Standard Dynamic Range).

**Si vous réglez le mode HDR de l'écran (OSD) sur AUTO,** et que le lecteur et le contenu sont compatibles, le moniteur activera automatiquement la fonction HDR.

> Les paramètres de Windows10 peuvent empêcher l'affichage correct de la fonctionnalité HDR. Veuillez vérifier les paramètres de Windows 10 concernant HDR pour les activer ou les désactiver.

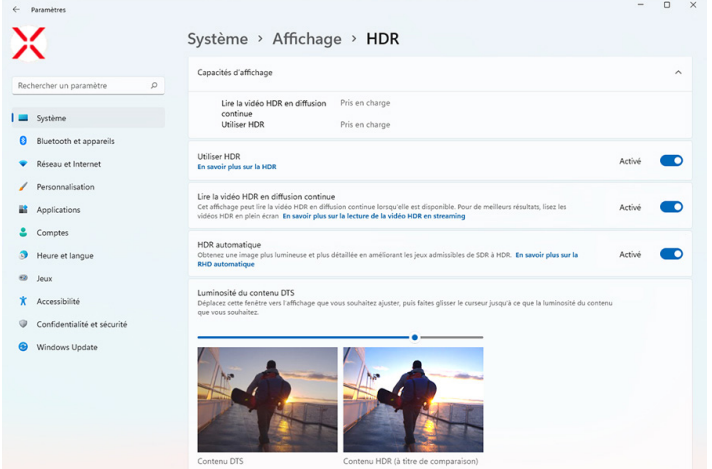

Comment accéder aux paramètres :[Paramètres] > [Système] > [Affichage] > [HDR]

### **La fonctionnalité HDR n'est active que pour les contenus HDR**

Lorsque vous activez les paramètres HDR de Windows 10, l'affichage du bureau peut devenir plus sombre que lorsque vous le configurez en mode plage dynamique standard (SDR). Cela est dû à l'interprétation différente du signal HDR et du signal SDR par le moniteur, et non à une défaillance.

#### **Veuillez désactiver la fonctionnalité HDR pour une utilisation normale de votre PC.**

Selon les spécifications de votre carte graphique, il se peut que les photos ou les textes ne soient pas correctement affichés lorsque la fonctionnalité HDR du moniteur est activée.

Remarque : pour activer la fonctionnalité HDR, les périphériques de connexion ou les contenus doivent être compatibles avec HDR.

Remarque : si votre carte graphique n'est pas compatible avec HDR, les paramètres Windows relatifs à HDR ne s'afficheront pas, même avec Windows 10 Fall Creators Update

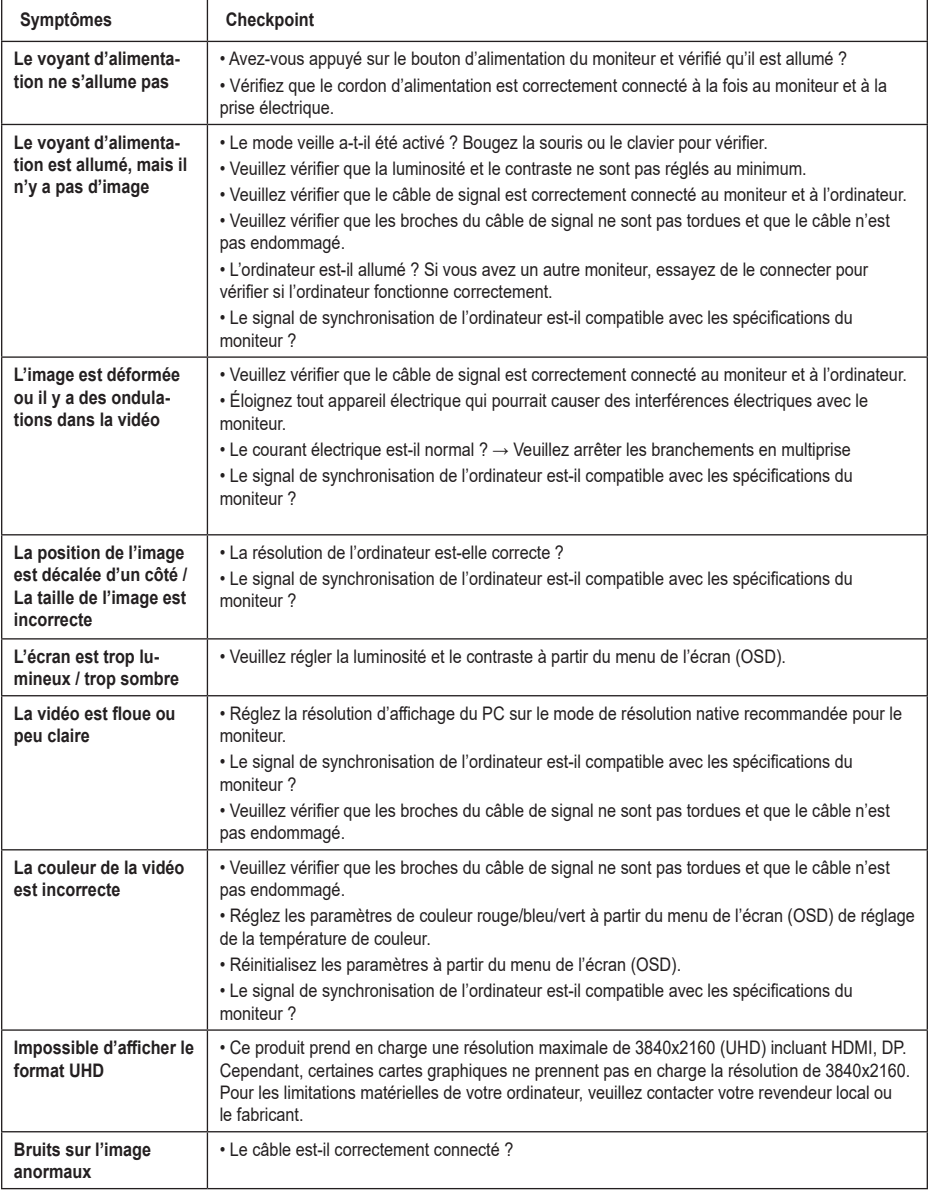

\* Veuillez noter que le design, les spécifications et l'apparence du produit peuvent être modifiés sans préavis pour amélioration du produit.

\* Si une différence existe entre les informations fournies et le produit réel, le produit réel aura la priorité.

# **SPÉCIFICATIONS TECHNIQUES**

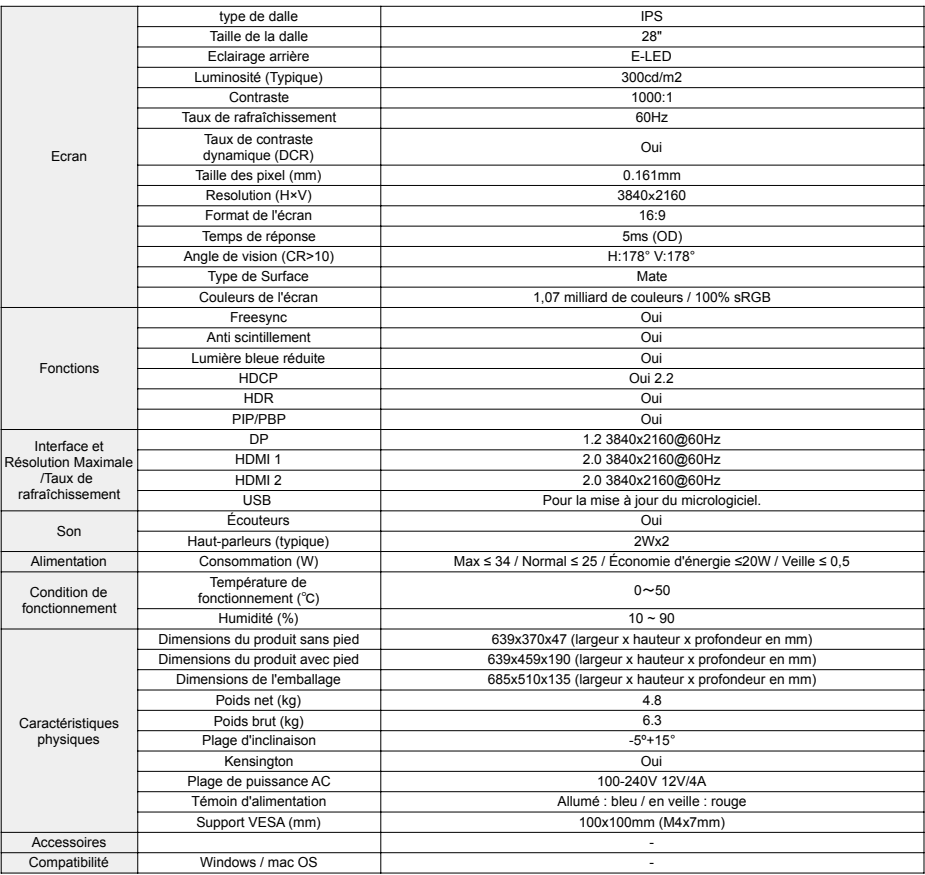

\* Veuillez noter que le design, les spécifications et l'apparence du produit peuvent être modifiés sans préavis pour amélioration du produit.

\* Si une différence existe entre les informations fournies et le produit réel, le produit réel aura la priorité.

# **ASSISTANCE CLIENTÈLE JAPANNEXT**

mail: europe-cs@japannext.eu

JAPANNEXT EUROPE SAS 122 Avenue Charles de Gaulle 92200 Neuilly-sur-Seine